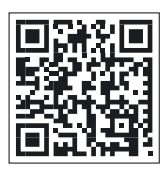

**Kezelési utasítás Saga DCP széf** hotelszéf - 5 csillagos

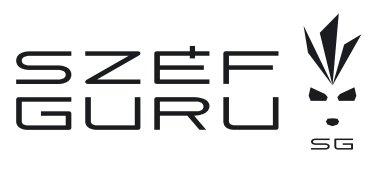

ver. 0004 - 2013/06

## **FONTOS!**

A széf használata előtt olvassa el a kezelési utasítást!

## **JELLEMZŐK**

A kijelzőn megjelenő számok a különböző funkciókat jelölik. Ha nem akar a jelenlegi beállításon változtatni, adja meg a jelenlegi számokat, vagy nyomja a "#" billentyűt a léptetéshez.

Ha megváltoztatja a beállítást, a programozásból való kilépéskor nyomja meg a "#" billentyűt, ezzel menti a változtatásokat.

### A széfajtó állapota: NYITVA

(a gyári felhasználói kód 1234, a mesterkód 000000)

1. Nyomja meg a "\*" billentyűt kétszer, a széf kijelzője a "PROG" feliratot mutatia.

2. Üsse be a "751019" programozó kódot a "PROG" felirat eltűnése után 5 másodpercen belül.

Most a műveleti képernyő belép a programozó módba. Nyomja meg a "#" billentyűt, így belép a második képernyőbe.

### **PROGRAMOZÓ MÓD - 1. képernyő**

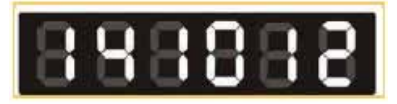

### **1) Kód megjelenése a kijelzőn**

- "0" A felhasználói kód a használatkor nem jelenik meg a kijelzőn (a beütött számok helyett "------" látszik majd a nyitásnál és zárásnál).
- "1" A felhasználói kód minden használatkor megjelenik -**ALAPBEÁLLÍTÁS**

# **Gyorsbillentyű funkció**

A felhasználói kód megjelenését a kód megadása előtti gyorsbillentyűkkel is szabályozhatja. Ez a megoldás azonban ideiglenes, csak 1 műveletre (nyitás vagy zárás) vonatkozik.

Az 1, 3, 5 billentyűk használatakor a kód látható. A 0, 2, 4 gombok használatakor a kód helyett a kijelző vonalakat "------" mutat.

A gyorsbillentyűket a következők szerint használja:

Széfajtó állapota: ZÁRVA vagy NYITVA

1. Nyomja meg a "0", majd a "#" billentyűket. A kijelző a "HIDE" feliratot mutatja.

2. Üsse be a felhasználói kódot. A kijelző a "------" feliratot jeleníti meg (számok helyett).

Figyelem! A programozó mód képernyőjén a beállítás első számát ("3") a gyorsbillentyűk használata nem változtatja meg. Ez azt jelenti, hogy a kód elrejtése, megjelenítése csak 1 műveletre vonatkozik. Ha a következő alkalommal nem nyomja meg a "0", majd "#" billentyűket, a kód látható lesz a kijelzőn.

Ha azt akarja, hogy egyik műveletnél se jelenjen meg a kód a kijelzőn, lépjen be a programozó módba, és módosítsa a

beállítás első számát ("3"), 2-re vagy 4-re. Ez a változtatás tartós. Ha ilyen beállítás mellett ideiglenesen mégis szeretné látni a kódot, használja a kód előtt a "9", majd "#" billentyűkombinációt.

#### **2) A kód számjegyeinek száma**

- "3" A kód 3 számjegyű.
- "4" A kód 4 számjegyű **ALAPBEÁLLÍTÁS**
- "5" A kód 5 számjegyű.
- "6" A kód 6 számjegyű.

### **3) Letiltás ideje**

A széf 4 helytelen kód megadása, vagy 4 helytelen kártyalehúzás után letilt.

- "0" Nincs letiltás.
- "1" A letiltás időtartama 15 perc **ALAPBEÁLLÍTÁS**
- "2" A letiltás időtartama 30 perc.

### **4) Nyitás előtti időkésleltetés**

- "0" Az időkésleltetés hossza 0 perc **ALAPBEÁLLÍTÁS**
- "1" Az időkésleltetés hossza 8 perc.
- "2" Az időkésleltetés hossza 10 perc.
- "3" Az időkésleltetés hossza 12 perc.
- "4" Az időkésleltetés hossza 14 perc.
- "5" Az időkésleltetés hossza 16 perc.
- "6" Az időkésleltetés hossza 18 perc.
- "7" Az időkésleltetés hossza 20 perc.
- "8" Az időkésleltetés hossza 22 perc.
- "9" Az időkésleltetés hossza 24 perc.

#### 5) **Kódmegjelenés a széfajtó zárása után**

- "0" A kód nem látszik.
- "1" A kód látszik. **ALAPBEÁLLÍTÁS**

#### **6) Használati mód beállítása**

**Személyi mód:** magánjellegű használatra alkalmas.

 $.1"$ 

A felhasználó beüti új kódját és megnyomja a LOCK "#" billentyűt, vagy lehúzza kártyáját. A széf megjegyzi ezt a kódot. Nyitáshoz be kell ütni a kódot, vagy le kell húzni a kártyát. Záráshoz nyomja meg a LOCK"#" billentyűt.

Ha új kódot, vagy kártyát akar megadni, újra kell indítania az elektronikát. Ehhez kapcsolja a főkapcsolót ON ("I") állásból OFF ("0") állásba, várjon 3 másodpercet, majd kapcsolja vissza. Ezután a kijelző a "SECURE" és "GOOD" feliratokat jeleníti meg. Most adja meg az új kódot, vagy húzz le a kártyát és LOCK ("#").

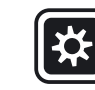

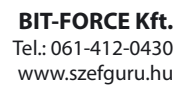

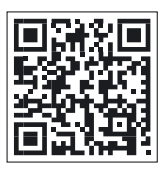

**Kezelési utasítás Saga DCP széf** hotelszéf - 5 csillagos

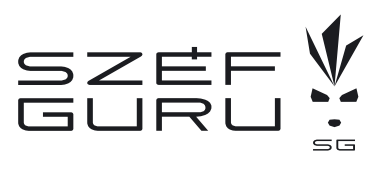

ver. 0004 - 2013/06

**Hotel mód:** szállodai használatra alkalmas.

### "2" - **ALAPBEÁLLÍTÁS**

A vendég beüti új kódját és megnyomja a LOCK "#" billentyűt, vagy lehúzza kártyáját.

Nyitott széfajtónál bármikor megadható új kód.

Nyitáshoz be kell ütni a kódot, vagy le kell húzni a kártyát. Záráshoz nyomja meg a LOCK,#" billentyűt.

#### **Biztonsági mód**: ...

"3"

A felhasználó beüti új kódját és megnyomja a LOCK "#" billentyűt. A kijelző a "CARD" feliratot mutatja. Amint eltűnik a felirat, le kell húzni a kártyát.

Ez a művelet fordítva is elvégezhető. Lehúzza a kártyát, a kijelző a "GOOD" feliratot mutatja. Ezután adja meg a kódot és nyomja meg a LOCK "#" billentyűt a záráshoz.

Nyitáshoz be kell ütni a kódot és le kell húzni a kártyát. Záráshoz nyomja meg a LOCK"#" billentyűt.

A kód és a kártya együttes használata dupla biztonságot nyújt.

# NYOMJA MEG A "#" GOMBOT, ÍGY TOVÁBBLÉP A MÁSODIK **PROGRAMOZÓ KÉPERNYŐRE.**

# **PROGRAMOZÓ MÓD - 2. képernyő**

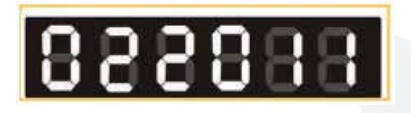

**1-4) Az 1-4. számjegyek kizárólag a gyár, vagy a forgalmazó állítható értékek, ezek átállítása tilos! Kérjük, nyomja meg a 0, 2, 2, 0 számjegyeket, hogy átlépje ezeket a beállításokat.**

# 5) **Mesterkód**

- "0" Mesterkód és mesterkártya nincs használatban.
- "1" Csak mesterkód van használatban **ALAPBEÁLLÍTÁS**
- "2" Csak mesterkártya van használatban.
- "3" Mesterkód és mesterkártya együtt.
- "4" Mesterkód vagy mesterkártya.

# **MESTERKÓD VISSZAÁLLÍTÁSA GYÁRI KÓDRA**

A gyári mesterkód 000000. A mesterkód csak 6 számjegyű lehet. Ne használja a 751019, 770626 és a 910157 kódokat mesterkódként!

# A széfajtó állapota: NYITVA

1. Nyomja meg a "\*" billentyűt kétszer, a széf kijelzője a "PROG" feliratot mutatja.

2. Üsse be az érvényes mesterkódot a "PROG" felirat eltűnése után 5 másodpercen belül. A kijelző a "NEW" feliratot mutatja.

3. Üsse be az új mesterkódot a "NEW" felirat eltűnése után 5 másodpercen belül. A kijelző az "AGAIN" feliratot mutatja.

4. Üsse be még egyszer új mesterkódot az "AGAIN" felirat eltűnése után 5 másodpercen belül. A kijelző a "DONE" feliratot mutatja. Ezzel sikeresen megadta az új mesterkódot.

### **MESTERKÁRTYA VISSZAÁLLÍTÁSA GYÁRI KÓDRA**

1. Kapcsolja a főkapcsolót ON ("I") állásból OFF ("0") állásba, várjon 3 másodpercet, majd kapcsolja vissza.

2. Nyomja meg a "\*" billentyűt kétszer, a széf kijelzője a "PROG" feliratot mutatia.

3. Üsse be a 910157 programozó kódot a "PROG" felirat eltűnése után 5 másodpercen belül. A kijelző a "NEW" feliratot mutatja.

4. Helyezze a kártyát a nyílás elé mágnescsíkkal lefelé, majd húzza le a kártyát jobbról balra gyors, egyenletes sebességgel. A kijelző a "GOOD" feliratot mutatja.

5. Adja meg a helyes mesterkódot a "GOOD" felirat eltűnése után. A kijelzőn a "DONE" felirat jelenik meg. Ezzel az új mesterkártyát beprogramozta.

Figyelem! A mesterkártyát csak abban az esetben tudja beállítani, ha használatban van, tehát a beállítási kód (Programozó mód - 2. képernyő) 5. számjegye 2, 3 vagy 4.

# **A SZÉF RENDSZERDÁTUMA ÉS IDEJE - 1-2. képernyő**

Példa a 1. képernyőre - DÁTUM: év / hónap / nap

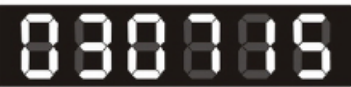

Példa a 2. képernyőre - IDŐ: óra / perc / másodperc

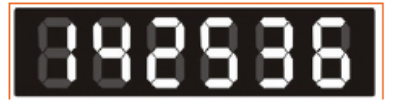

A fenti példa szerint a jelenlegi dátum 2003. július 15. a pontos idő pedig 14 : 25 : 36.

# **A dátum és idő visszaállítása alapértelmezettre**

1. Nyomja meg a "\*" billentyűt kétszer, a széf kijelzője a "PROG" feliratot mutatja.

2. Üsse be a 751019 programozó kódot a "PROG" felirat eltűnése után 5 másodpercen belül. Ezután nyomja meg a "#" billentyűt, hogy elérje a 1. és 2. képernyő visszaállítását. Nyomja meg a LOCK ("#") billentyűt a beállítás elmentéséhez, mielőtt kilép a programozó módból.

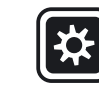

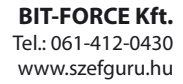

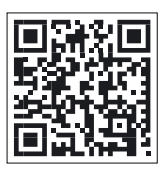

**Kezelési utasítás Saga DCP széf** hotelszéf - 5 csillagos

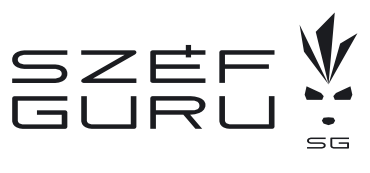

ver. 0004 - 2013/06

# **AZ UTOLSÓ 100 ESEMÉNY ELLENŐRZÉSE**

A széfajtó állapota: NYITVA (a rudazat behúzva)

1. Nyomja meg a "\*" billentyűt kétszer, a széf kijelzője a "PROG" feliratot mutatja.

2. Üsse be a 770626 programozó kódot a "PROG" felirat eltűnése után 5 másodpercen belül. Ezután láthatja az utolsó 100 eseményt a kijelzőn.

Először az első 6 számjegyű kód jelenik meg. A LOCK "#" billentyűt megnyomva léphet tovább a második, harmadik stb. eseményre.

### **AUDIT - 1. képernyő**

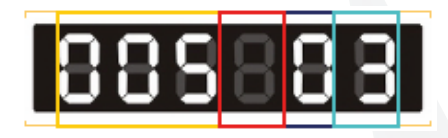

### **1-3) Az esemény száma.**

### **2) Üres mező.**

### **3) Az esemény jellege.**

- "0" Nyitás.
- "1" Zárás.

# **4) Az esemény típusa**

- "1" Nyitás vagy zárás felhasználói kóddal.<br>"2" Nyitás mesterkóddal.
- "2" Nyitás mesterkóddal.<br>"3" A széf nvitása KPF-vel
- "3" A széf nyitása KPE-vel.<br>"4" Főkapcsoló használata
- "4" Főkapcsoló használata, nyitott széfajtó.<br>"5" Felhasználói kártya használata.
- "5" Felhasználói kártya használata.<br>"6" Mesterkártya használata.
- "6" Mesterkártya használata.<br>"7" Mesterkód, és -kártva egy
- Mesterkód, és -kártya együttes használata.
- "8" Felhasználói kód és kártya használata.<br>"9" Kulcs használata.
- Kulcs használata.

# **AUDIT - 2. képernyő**

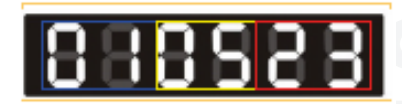

A fenti képernyő szerint: 2001. május 23.

**BIT-FORCE** 

# **AUDIT - 3. képernyő**

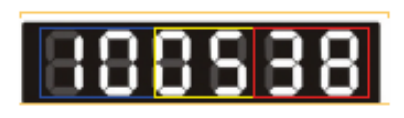

# A fenti képernyő szerint: 10 : 05 : 38

**Például:**

1. képernyő: 005 03 2. képernyő: 010523

3. képernyő: 100538

Fentiek a következőt jelentik: Az 5. eseménynél KPE-vel történt a nyitás; maga az esemény 2001. május 23.-án történt 10 óra 05 perc 38 másodperckor.

### **Fontos**

Lépkedhet eseményenként is a LOCK "#" billentyű megnyomásával, de közvetlenül is ugorhat egy meghatározott eseményre. Például az 58. eseményre az "5", "8", majd a LOCK "#" billentyűk megnyomásával ugorhat.

# **ÜZENETEK A KIJELZŐN**

### **Normál üzenetek**

- AGAIN: Az imént megadott kódot meg kell ismételnie. BA-HI: Az elemek töltöttsége megfelelő.
- BA-LO: Az elemek töltöttsége alacsony.

# Az elemek töltöttségének teszetlése

Zárt széfajtó mellett nyomja meg a "#" billentyűt. Ha a "BA-HI" felirat jelenik meg, minden rendben van, ha a "BA-LO" minél előbb elemet kell cserélnie.

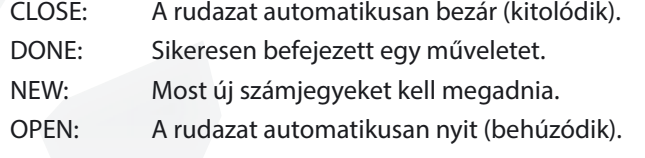

OPENED: A rudazat teljesen behúzódott, kinyitható a széf.

# **Hibaüzenetek**

Ha a következő hibaüzenteket látja, valamit rosszul hajtott végre. Ilyen esetben az alábbiak szerint járjon el.

- HOLD15: Négyszer egymás után rossz kódot ütött be. A széf letiltott. Várja meg, míg letelik a 15 perc, majd próbálja újra.
- ERROR1: A széfajtó nem nyílik, mert a rudazat akad. Kicsit lökje meg a széfajtót a kódmegadás előtt, hogy kiszabadítsa a rudazatot.

ERROR2: Beragadat a rudazat-pecek, a rudazat nem tolódik ki. Kicsit lökje meg a széfajtót, hogy az rendesen a helyére kerülhessen, mielőtt bezárja a széfet.

# **FIGYELMEZTETÉS**

A széfet ne telepítse nedves környezetbe (pl. fürdőszobába, borospincébe), mert az elektronikát súlyos károsodás érheti. Az ebből eredő meghibásodásért felelősséget nem vállalunk. Ilyen esetben a garancia is érvényét veszti!

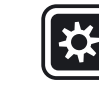